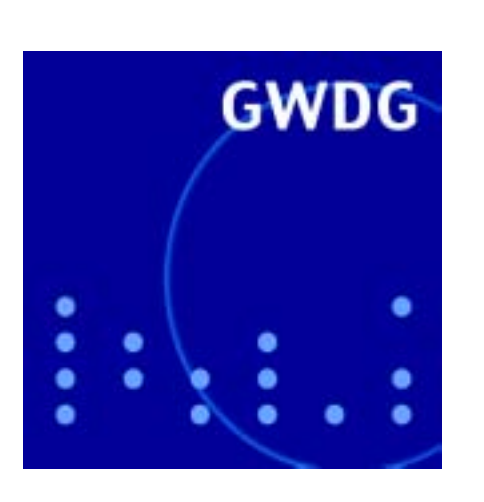

**Entsorgung alter Magnetbandkassetten**

**Notebook-Aktion voller Erfolg**

**Apple-Sonderaktion**

**Internet ohne Schnur**

**Sicherheit bei MS-Outlook**

**Mailer-Erweiterung**

**FreeBSD-Open-Source-Projekt**

**GWDG Nachrichten**

**5+6 / 2001**

**Gesellschaft für wissenschaftliche Datenverarbeitung mbH Göttingen**

# **Inhaltsverzeichnis**

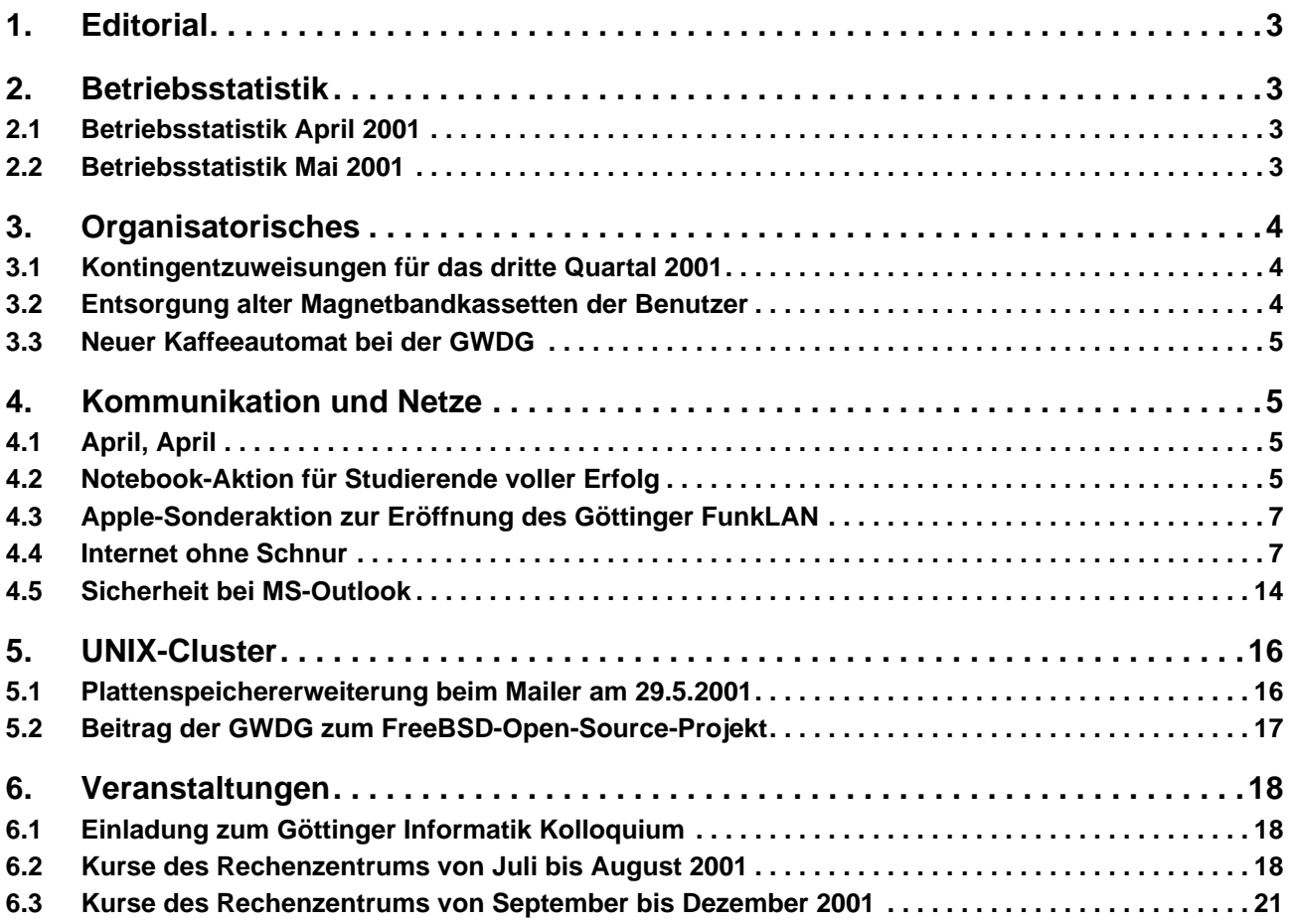

## **GWDG-Nachrichten für die Benutzer des Rechenzentrums**

## **ISSN 0940-4686**

24. Jahrgang, Ausgabe 5+6 / 2001

**http://www.gwdg.de/GWDG-Nachrichten**

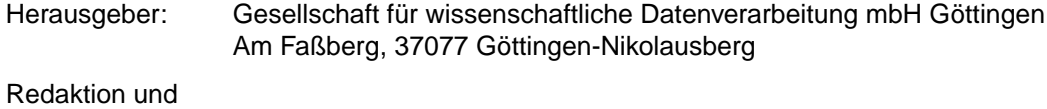

Herstellung: Dr. Th. Otto ☎ 0551/201-1828, Fax: 0551/21119

# <span id="page-2-0"></span>**1. Editorial**

### **Die GWDG-Nachrichten im neuen Outfit**

Haben Sie sich gewundert und die vorliegende Ausgabe der GWDG-Nachrichten vielleicht gar nicht als Ausgabe der GWDG-Nachrichten erkannt? Das Deckblatt der GWDG-Nachrichten hat nämlich ein neues Outfit erhalten. Auch die GWDG-Nachrichten ziert nun das neue Logo, das Sie sicherlich schon von unseren neu gestalteten WWW-Seiten kennen, mit denen sich die GWDG seit einigen Monaten im Internet präsentiert (siehe dazu die GWDG-Nachrichten 10/2000). Dieses Logo hält als neues Markenzeichen nach und nach auf allen anderen Publikationen der GWDG Einzug; jetzt waren die GWDG- Nachrichten an der Reihe. Wir hoffen, dass Ihnen die Gewöhnung an das neue äußere Erscheinungsbild nicht allzu schwer fällt, zumal wir am bekannten und bewährten Layout des Inhalts keine Änderungen vorgenommen haben.

Auch in Zukunft werden wir uns bemühen, Sie umfassend mit wichtigen und aktuellen Informationen aus der GWDG zu versorgen, damit die GWDG-Nachrichten - sowohl in elektronischer als auch in Papierform - weiterhin ihre Funktion als bedeutende Informationsquelle für zahlreiche Benutzer des Rechenzentrums erfüllen.

**Otto** 

## **2. Betriebsstatistik**

## **2.1 Betriebsstatistik April 2001**

## **2.1.1 Nutzung der Rechenanlagen**

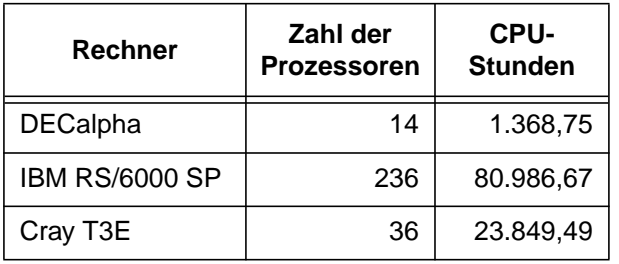

### **2.1.2 Betriebsunterbrechungen**

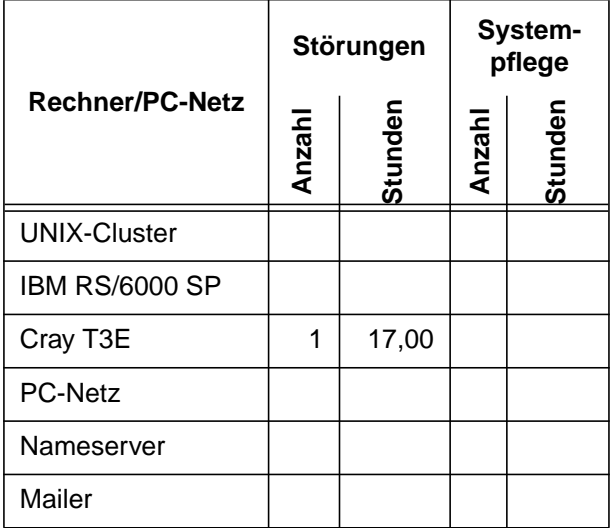

## **2.2 Betriebsstatistik Mai 2001**

#### **2.2.1 Nutzung der Rechenanlagen**

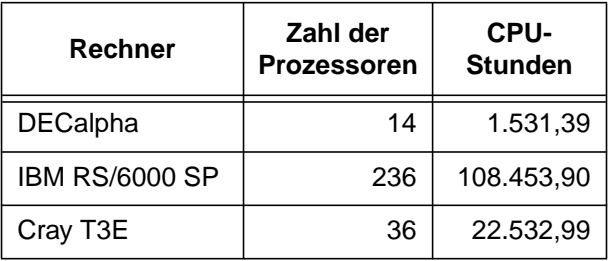

### **2.2.2 Betriebsunterbrechungen**

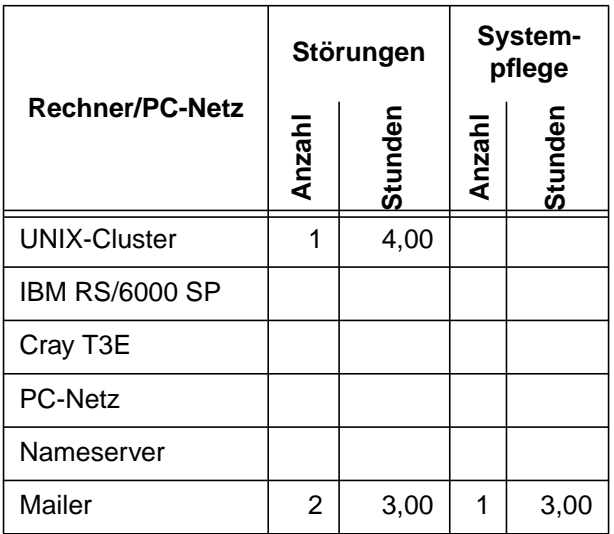

## <span id="page-3-0"></span>**3. Organisatorisches**

## **3.1 Kontingentzuweisungen für das dritte Quartal 2001**

Die nächste Zuweisung von Institutskontingenten für die Inanspruchnahme von Leistungen der GWDG erfolgt am Montag, dem 2. Juli 2001. Die Höhe der Kontingente wird den Instituten per Brief oder per E-Mail mitgeteilt. Die Bemessung der Institutskontingente erfolgte nach den Vorläufigen Richtlinien des Beirats der GWDG und den Ergänzungen der Beiratskommission für die Verteilung von Rechenleistung entsprechend dem Verbrauch im Zeitraum vom 1.12.2000 bis 31.5.2001. Nicht verbrauchte Kontingente werden zu 50 % in das nächste Quartal übertragen. Negative Verbrauchswerte werden zu 100 % mit dem neuen Institutskontingent verrechnet.

Jeder Benutzer kann den aktuellen Stand des Institutskontingents durch die Eingabe des Kommandos

#### **kontingent**

auf einer Workstation des UNIX-Clusters oder im WWW unter dem URL

**http://www.gwdg.de/service/nutzung/ kontingentierung**

abfragen. Dort besteht auch die Möglichkeit, Informationen über den Stand des separaten Druckkontingents abzurufen.

Falls in Ausnahmefällen das Institutskontingent nicht ausreichen sollte, können schriftlich begründete Anträge an die Beiratskommission für die Verteilung von Rechenleistung gestellt werden. Solche Anträge sollen bis zum 14.8.2001 im Rechenzentrum eingereicht werden; Vordrucke und Hinweise dazu sind sowohl bei der Information als auch im WWW unter dem URL

#### **http://www.gwdg.de/service/nutzung/ antragsformulare**

erhältlich. Da aber die Bearbeitung der Anträge mittlerweile **vollständig elektronisch** erfolgt, ist die Übersendung der Anträge mit Begründung per E-Mail an die Adressen wgriege@gwdg.de oder gwdg@gwdg.de **erwünscht**.

**Grieger** 

### **3.2 Entsorgung alter Magnetbandkassetten der Benutzer**

In der guten alten Zeit der Datenverarbeitung war es üblich, große Datenmengen auf Magnetbänder oder später auf Magnetbandkassetten auszulagern, um sie bei Bedarf wieder einlesen zu können. Magnetplattenplatz war damals rar und teuer, Bänder dementsprechend billig. Die Zeiten haben sich geändert: Die alten 3480-Kassetten enthalten maximal 200 MByte Daten, so etwas passt heutzutage auf einen Daumennagel. Demzufolge werden solche Magnetbandkassetten auch kaum mehr genutzt.

Die GWDG hat jedoch diese 3480-Kassetten noch gelagert. Sie wurden von Benutzern auf der Rechenanlage IBM 3090 und später auf der VAX 9000 verwendet. Heute könnten sie nur noch von dem OpenVMS-System oder dem Tape-Server eingelesen werden. Aber das geschieht in den seltensten Fällen. Die Magnetbandkassetten könnten auch nur noch unter Umwegen gelesen werden, denn sie befinden sich zum großen Teil in einem Schrank im Lager, fest eingeschlossen.

Und das ist das Problem: Diese mehr als 1000 Magnetbandkassetten nehmen einen nicht unerheblichen Teil der Lagerkapazität in Anspruch, der deutlich sinnvoller genutzt werden könnte.

Demzufolge sollen diese Magnetbandkassetten entsorgt werden. Natürlich werden dabei die Datenschutzbestimmungen eingehalten werden. Falls sich jemand noch an die Magnetbandkassetten erinnert, die er einmal auf der IBM 3090 oder VAX 9000 verarbeitet hat und die Eigentümerschaft an der Kassette anhand des Bandkatalogs nachweisen kann, so kann er "seine" Kassetten bei der Information kostenlos abholen. Zur Erinnerung: Die Kassetten tragen vierstellige Nummern wie 4711.

Geplant ist, dass die Magnetbandkassetten ab dem 1.9.2001 entsorgt werden sollen, so dass die Abholung bis zu diesem Zeitpunkt bei der Information erfolgen kann.

Grieger

### <span id="page-4-0"></span>**3.3 Neuer Kaffeeautomat bei der GWDG**

Viele Besucher der GWDG werden es sicherlich schon bemerkt haben: Seit einigen Tagen gibt es in der Eingangshalle der GWDG einen Kaffeeautomaten, der das bisherige Angebot an kalten Getränken um verschiedene Warmgetränke erweitert. Damit geht eine lange "Durststrecke" zu Ende und der Wunsch u. a. vieler GWDG-Besucher, insbesondere von Kursteilnehmern, in Erfüllung. Im Rahmen umfangreicherer Umbaumaßnahmen in der Eingangshalle konnte endlich die für einen solchen Automaten erforderliche Infrastruktur installiert werden.

Eine interessante Option weist der Automat auf: Falls jemand aus Geschmacks- oder Umweltschutzgründen ungern einen Plastikbecher benutzen möchte, so kann er gern eine mitgebrachte Tasse verwenden; der Automat ermöglicht dies durch Drücken einer entsprechenden Taste.

Die Resonanz bzw. Benutzung in den ersten Tagen ist sehr gut und zeigt, dass wohl eine "Marktlücke" geschlossen worden ist. Wir hoffen, mit dem neuen Angebot den GWDG-Besuchern einen angenehmeren Aufenthalt zu ermöglichen und vor allem in den Arbeitspausen, z. B. bei Kursen, zu einer willkommenen Stärkung beitragen zu können.

**Otto** 

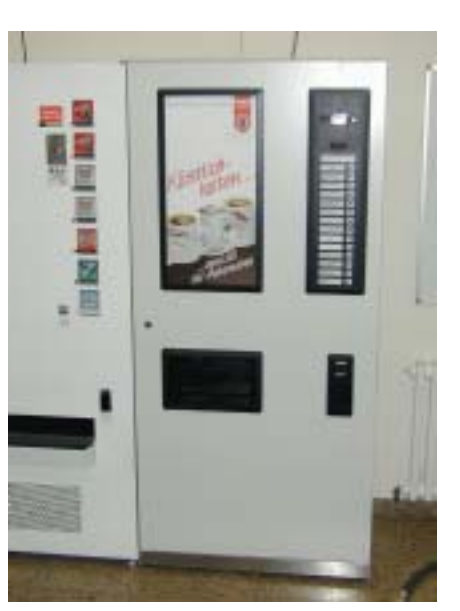

## **4. Kommunikation und Netze**

### **4.1 April, April**

Um die letzten Zweifel zu beseitigen: Bei dem Artikel " Laptop-Benutzung im Freien - neueste Forschungsergebnisse" in den GWDG-Nachrichten 4/2001 handelte es sich, wie die meisten sicherlich sofort erkannt haben, um einen verspäteten Aprilscherz, der hoffentlich die erwünschte Wirkung erzielt hat. Aber ein Kern Wahrheit hat schon in dem Beitrag gesteckt: Die durch den ausreichend dimensionierten Photonenschutz (z. B. eine große Decke) erhoffte Wirkung der besseren Lesbarkeit des Laptop-Displays bei grellem Tages- bzw. Sonnenlicht wird tatsächlich erzielt. Probieren Sie es aus! Es gibt aber sicherlich "ansehnlichere" Methoden als diese "Vermummung".

**Otto** 

## **4.2 Notebook-Aktion für Studierende voller Erfolg**

Ein voller Erfolg ist die gemeinsam von der Firma Fujitsu-Siemens und der Universität Göttingen initiierte Aktion, 100 leistungsstarke Notebooks zu besonders günstigen Konditionen an Göttinger Studierende abzugeben (siehe auch GWDG-Nachrichten 4/2001). Mit einem Preis von DM 2500,-- liegt dieses Angebot bei etwas weniger als der Hälfte des Listenpreises. Bei den zur Auswahl stehenden Geräten handelt es sich um aktuelle Modelle der Eund der B-Serie, die sich hervorragend zum tragbaren Einsatz eignen und in das Göttinger FunkLAN integrieren lassen, das im Februar diesen Jahres in Betrieb genommen wurde.

Im Beisein von Prof. Dr. Hartmut Koke als stellvertrendem Leiter der GWDG, Karl-Georg Henstorf

und Enrico Nüse von der Firma Fujitsu-Siemens sowie Heidemarie Hanekop vom Soziologischen Forschungsinstitut an der Universität Göttingen (SOFI) überreichte der Vizepräsident der Universität, Prof. Dr. Matthias Schumann, am 16. Mai 2001 bei sommerlichen Temperaturen die ersten beiden Laptops an Daniel Zeiß und Michaela Ledebur. Die beiden Studierenden der Medizin bzw. der Sozialwissenschaften äußerten sich hochzufrieden über ihre Geräte und konnten mit den bereits fertig konfigurierten Notebooks vor der Aula auf dem Wilhelmsplatz demonstrieren, welche Möglichkeiten die drahtlose Hochgeschwindigkeitskommunikation im Göttinger FunkLAN bietet.

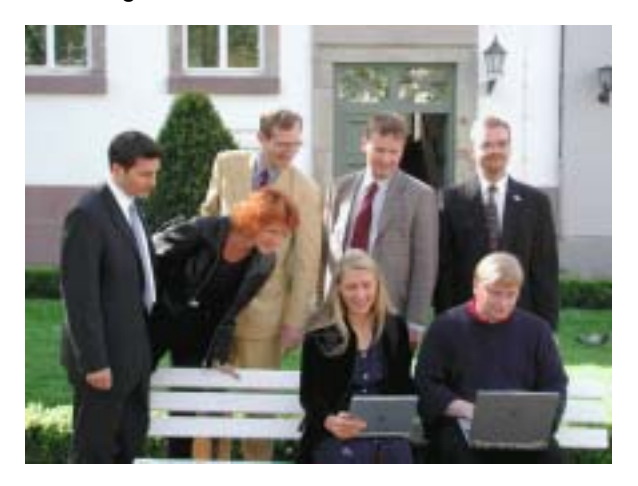

Professor Schumann betonte bei der Übergabe die zukunftsweisende Technik des FunkLANs und unterstrich den Stellenwert der mobilen Kommunikation für die Universität. Ob in Bibliothek, Hörsaal oder auf dem Campus, überall stehen den Studierenden leistungsfähige Netzzugänge zur Verfügung, die nun mit den Fujitsu-Siemens-Laptops genutzt werden können. Hier kann vor allem das kompakt und leicht gebaute Modell B-2175 zum Einsatz kommen, das mit einem "Schlepptop" nichts mehr gemein hat.

Allen Notebook-Käufern stellt die GWDG eine Funk-LAN-Karte zur Verfügung. Sie kann, auch von anderen Interessierten, beim Dispatcher der GWDG gegen ein Pfand von DM 400,-- in bar oder per Euroscheck ausgeliehen werden. Wie sich die erweiterten Möglichkeiten, nun auch mobil und drahtlos ins Netz zu kommen, auf die Nutzung des Internets im Studium auswirken, wird eine Forschungsgruppe des SOFI begleitend untersuchen. Studierende, die von dem günstigen Laptop-Angebot Gebrauch machen, stellen sich für entsprechende Befragungen zur Verfügung. Heidemarie Hanekop hofft auf eine rege Teilnahme und stellt einen Start der Befragungen in den nächsten Wochen in Aussicht. Das SOFI tritt mit allen Käufern und Teilnehmern per E-Mail in Kontakt, um dann die notwendigen Einzelheiten zu klären.

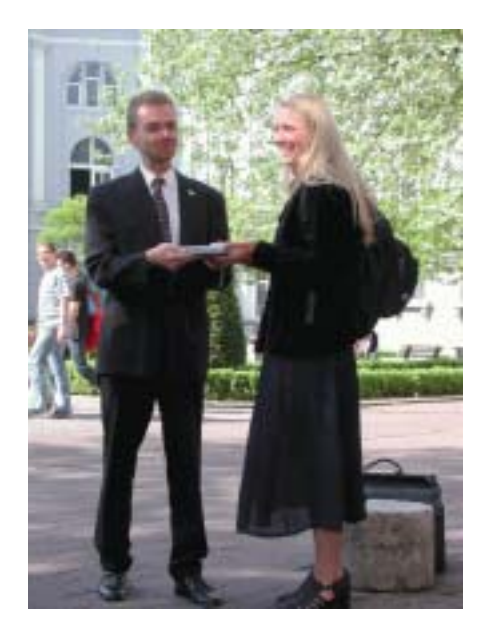

Professor Koke sprach sich angesichts der ungebrochen anhaltenden Nachfrage dafür aus, diese beispielhafte Aktion zu wiederholen und wünschte sich für Studierende ein Laptop für DM 2000,-- : "Ein Rechner, den sich jeder Studierende auch wirklich leisten kann." Es bleibt zu hoffen, dass diesem Appell auch Taten folgen. Immerhin ist die Nachfrage nach preisgünstigen, aber leistungsfähigen Geräten so groß, dass beim Dispatcher der GWDG eine Warteliste eingerichtet werden musste, um alle Interessenten aufnehmen zu können. Vorzugsweise Gerätetypen mit leistungsstarken Prozessoren und hochauflösenden Displays haben das besondere Interesse bei den Göttinger Studierenden geweckt. Wer so einen Rechner sein Eigen nennt, verzichtet getrost auf den üblichen Desktop-PC, der bei der mobilen Alternative für viele Nutzer ein Auslaufmodell zu sein scheint.

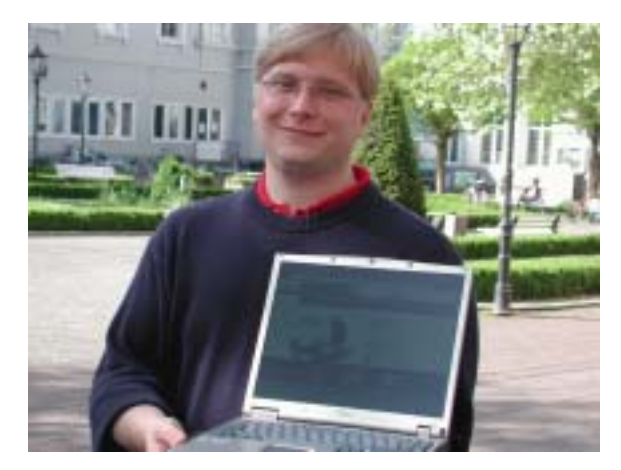

Noch ein interessanter Aspekt: Wer aufmerksam die Diskussion in den einschlägigen Fachzeitschrif<span id="page-6-0"></span>ten und Newsgroups verfolgt hat, wird wissen, welche Schwierigkeiten bei der Installation einer der marktgängigen Linux-Distributionen auf Notebooksystemen zu erwarten sind. Erste Erfahrungen mit den Fujitsu-Siemens-Notebooks haben jedoch gezeigt, dass einem Dual-Boot-Betrieb mit dem werksseitig gut konfigurierten Windows 98 SE nichts entgegensteht und die Geräte "in beiden Welten" ohne Probleme ihren Dienst tun.

Gerdes, Otto

### **4.3 Apple-Sonderaktion zur Eröffnung des Göttinger FunkLAN**

Im Rahmen des Göttinger FunkLAN-Projektes bietet Apple mit der Firma adam Soft (Rosdorf) in Zusammenarbeit mit der GWDG die aktuellen iBooks und Titanium-PowerBooks im Bundle mit einer AirPort-Funkkarte zu Sonderkonditionen an. Die Sonderaktion wurde von der MacHelp der GWDG initiiert.

Jedes Gerät wird von Apple zur Nutzung des Göttinger FunkLANs zusätzlich mit einer kostenlosen Air-Port-Karte ausgestattet. Alle Geräte werden mit mindestens 128 MByte RAM angeboten. Geräte, die nach dem 21. Mai 2001 ausgeliefert werden, bringen neben MacOS 9.1 bereits das neue Betriebssystem MacOS X mit. Alle aktuellen iBooks besitzen einen G3-500-MHz-Prozessor, 10 GByte HD, USB, FireWire, RGB-out, Ethernet 10/100, 56k-Modem sowie einen AV-Anschluss für die Composite-Videoausgabe. Es werden Modelle mit CD-ROM, DVD-ROM oder CD-RW-Laufwerk angeboten. Die angebotenen Titanium-PowerBooks sind mit einem G4-400-MHz- oder einem G4-500-MHz-Prozessor, USB, FireWire, DVD, Ethernet 10/100 und einem 56k-Modem ausgestattet. Das Power-Book G4/400 wird mit einer 10-GByte-HD und 128 MByte RAM ausgeliefert. Das PowerBook G4/500 hat eine 20-GByte-HD und 256 MByte RAM in der Grundausstattung.

Das Angebot richtet sich an alle Studierenden und Angehörigen der Universität Göttingen sowie die Angehörigen der Max-Planck-Institute. Interessenten wenden sich an die MacHelp der GWDG (E-Mail: machelp@gwdg.de, Tel.: 0551/201-1840) oder direkt an die Firma adam Soft in Rosdorf (adam Soft, Raseweg 4, 37124 Rosdorf, Tel.: 0551- 500 96-0). Ein Bestellformular kann als PDF-Datei über den URL

```
http://www.mac.gwdg.de/news/
     downloads/Sonderaktion.pdf
```
heruntergeladen werden.

Farrenkopf

### **4.4 Internet ohne Schnur**

In Göttingen ist es ja mittlerweile kein Problem mehr, ohne Draht eine Verbindung zum Internet aufzunehmen, vorausgesetzt man hat freie Sicht zum Blauen Turm und eine entsprechende Antenne passend zur FunkLAN-Karte. In gewissen Bereichen oder auch in ausgewählten Hörsälen ist noch nicht einmal die Zusatzantenne nötig.

Was aber, wenn man den Bahnhofsbereich verlassen hat und sich mit dem ICE auf Dienstreise begibt? Bei fast allen Dienstreisen, auch zu führenden Forschungsorganisationen, wird die Frage nach einem Netzanschluß für Gäste (aus teilweise absurden Gründen) negativ beantwortet und es bleibt nur der Griff zum Mobiltelefon.

Schon seit langem ist es möglich, sich über Handy - ähnlich wie mit einem Modem - bei einem Internetzugang einzuwählen, beispielsweise bei der GWDG unter 0551-2016. Dies ist aber nur dann finanzierbar, wenn man diese Nummer beim Mobilfunkanbieter als eine "Freundschaftsnummer" angemeldet hat; ansonsten ist die Einwahl bei einer der vom Anbieter bereitgestellten internen Nummern deutlich günstiger. Die Tarife schwanken, aber für 19 Pf oder 39 Pf pro Minute ist man mit 9.600 bit/s online. Die Geschwindigkeit ist keineswegs berauschend (Technologie-Stand 1992) und angesichts der Kosten ist das "Surfen" auch meist mit einem besorgten Blick auf die Uhr verbunden.

Inzwischen bieten die Mobilfunkbetreiber weitere Möglichkeiten an, ihr Netz für den Datentransport zu nutzen. HSCSD ist eine Methode - sie erinnert stark an die Kanalbündelung, wie sie im ISDN-Bereich üblich ist. Der Haken dabei: Ist die Mobilfunkzelle stark belastet, erhält man keine zusätzlichen Kanäle und damit auch keine Geschwindigkeitssteigerung.

Eine zweite Variante ist GPRS. Dieser Dienst arbeitet paketorientiert, ähnlich wie das Internet selbst, dass bedeutet, dass der Datenstrom in kleine Teile zerlegt wird und diese Teile (= Pakete) einzeln auf die Reise geschickt werden. Ist die Mobilfunkzelle nicht sonderlich belastet, so können mehrere Pakete gleichzeitig verschickt werden; die Datenrate steigt. Ein weiterer Vorteil von GPRS: Es wird nur die übertragene Datenmenge berechnet (incoming **und** outgoing); ist die Verbindung zum Zielserver also besonders langsam, so kostet dies im Gegensatz zur herkömmlichen Einwahl nicht mehr Geld.

Beide Methoden haben eines gemeinsam: Sie benötigen spezielle Handys, die diese Technik beherrschen. Für GPRS gibt es derzeit nur ein Mobiltelefon, das Motorola Timeport 260, mit dem immerhin über 40 kbit/s erzielbar sein sollen.

Die spannende Frage ist natürlich immer, wie die erste Kontaktaufnahme mit dem Internet gelingt. Die folgende Vorgehensweise führte bei mir im Netz der Telekom recht schnell zu einem ersten Erfolg:

#### **4.4.1 Vorbereitungen**

Das Timeport 260 wird mit dem mitgelieferten Kabel an die serielle Schnittstelle des Notebooks angeschlossen. Dabei muss man sicherstellen, dass nicht schon eine andere Anwendung diese Schnittstelle belegt hat - ansonsten verbringt man seine Zeit mit sinnloser Fehlersuche. Im Prinzip funktioniert alles auch über die Infrarotschnittstelle, aber zur Reduktion der Fehlermöglichkeiten (Verrutschen des Handys etc.) ist anfangs die Kabelverbindung sicher einfacher.

#### **4.4.2 Installation**

Dann erfolgt die Installation des Motorola Wizard von der mitgelieferten CD. Wer diese grade nicht griffbereit hat, kann die Treiber auch bei der Telekom direkt herunterladen, unter

```
http://www.t-d1.de/privatkunden/
     td1-kundenwelt/td1-netz/1,2003,
        1886-1_,00.html#TAcmsEDtreiber
```
Bei der Installation muss zuerst die Frage "serial port / Infrared" richtig beantwortet werden. Anschließend erhält man folgendes Fenster:

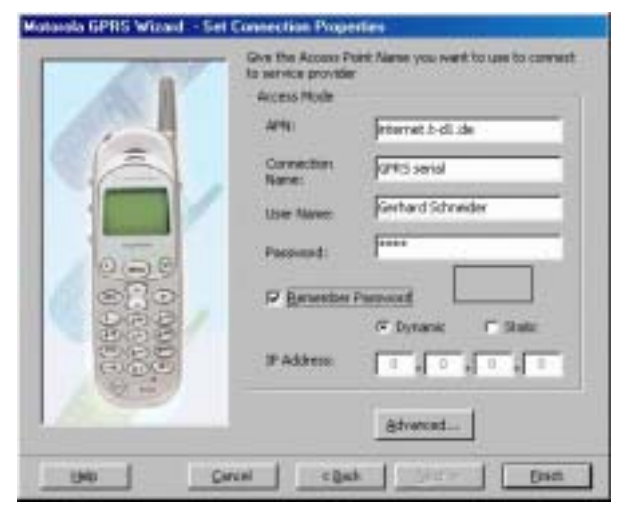

Unter "user name" kann man einen beliebigen Namen eintragen; das Passwort lautet "t-d1". Anschließend erhält man unter "Advanced" folgendes Fenster, in dem noch die IP-Adresse des Domain-Nameservers der Telekom einzutragen ist.

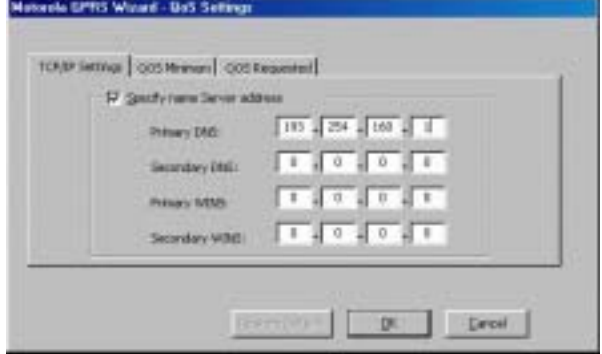

Damit ist alles konfiguriert und der Motorola Wizard zeigt sich nun wie folgt:

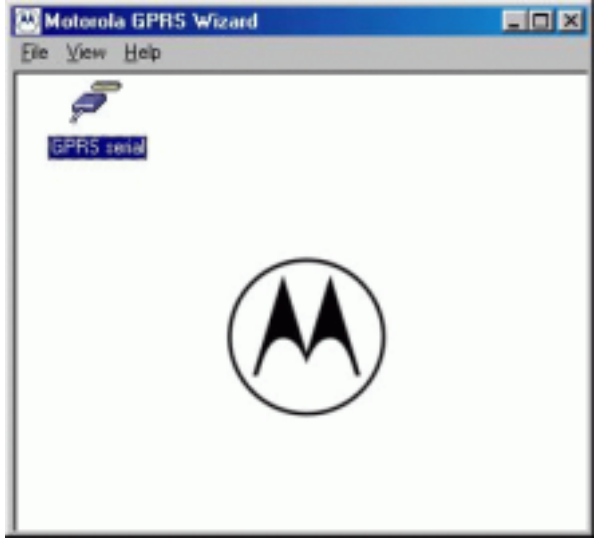

Ein Doppelklick auf das Symbol löst den Verbindungsvorgang aus:

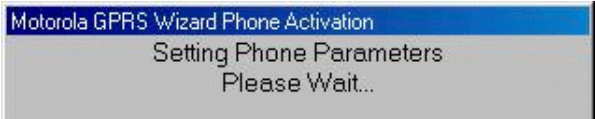

und der Lohn des Wartens ist folgendes Fenster:

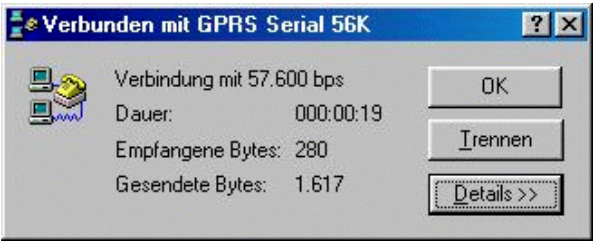

Damit ist die Verbindung hergestellt und dem "Surfen" (ein irreführender Begriff für die ernsthafte Arbeit) steht nichts mehr im Wege.

### **4.4.3 Eine alternative Konfiguration**

Eine Inspektion des DFÜ-Ordners zeigt, dass eine neue Modemverbindung konfiguriert worden ist. Da die Einträge hier interessant sind (vor allem, wenn man ohne den Wizard die Verbindung lieber selbst konfigurieren will), sind die verschiedenen Screenshots hier wiedergegeben:

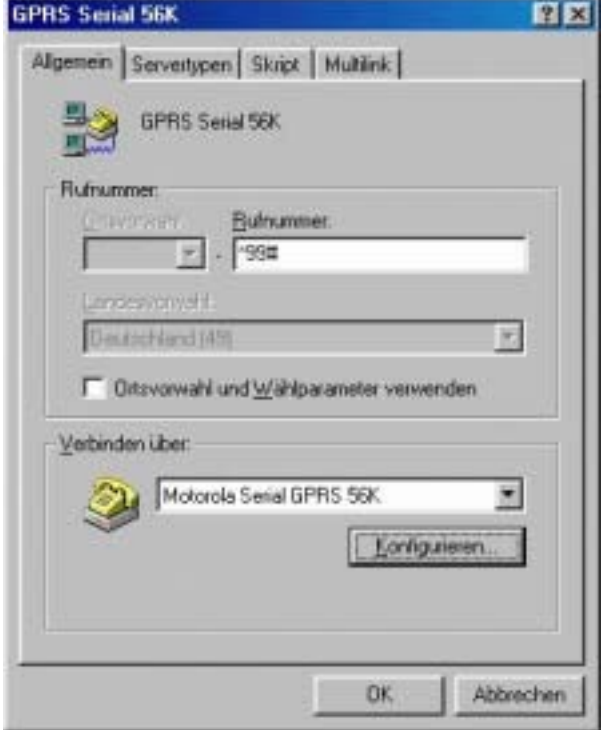

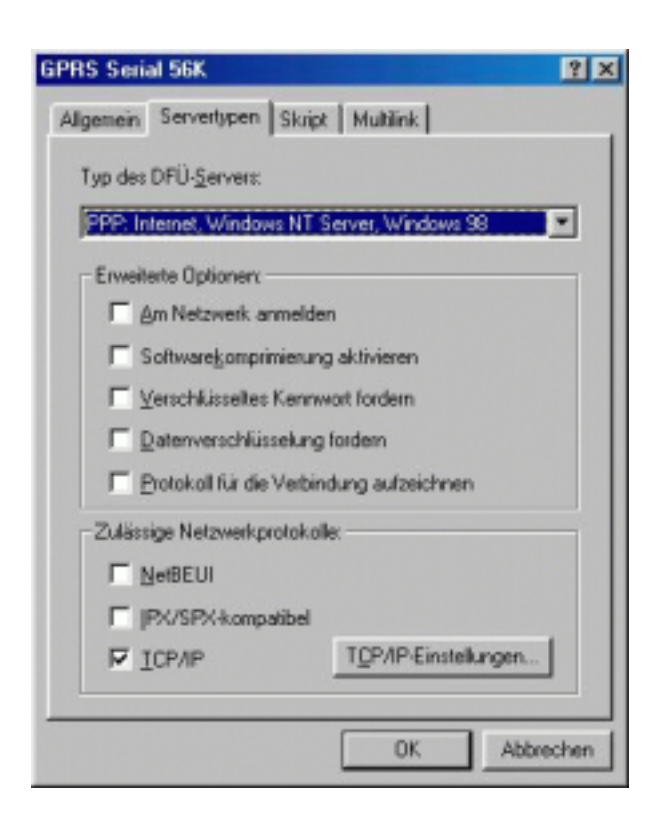

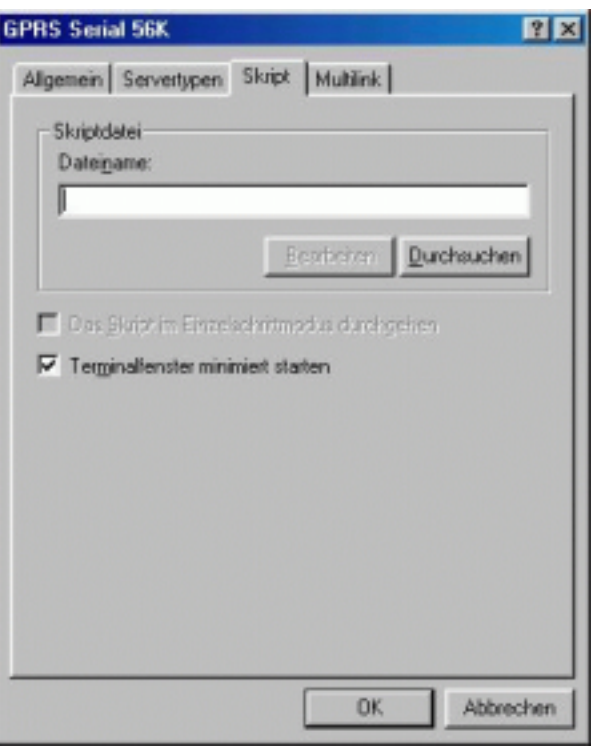

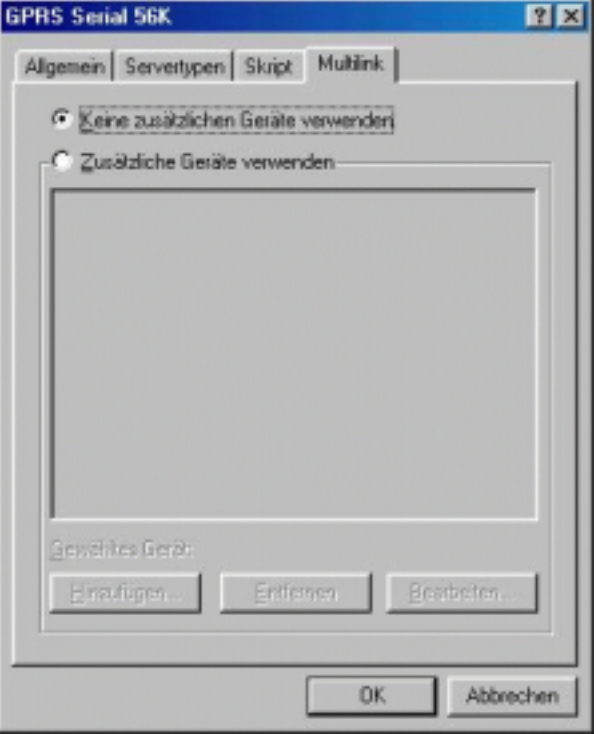

Ein Doppelklick auf das Modem-Symbol zeigt das vertraute Fenster an; das Passwort ist auch hier "t-d1". Es ist also nicht erforderlich, zur Einwahl den Wizard zu benutzen; die gewohnte DFÜ-Umgebung

genügt auch, ist das Modem/Handy erst einmal konfiguriert.

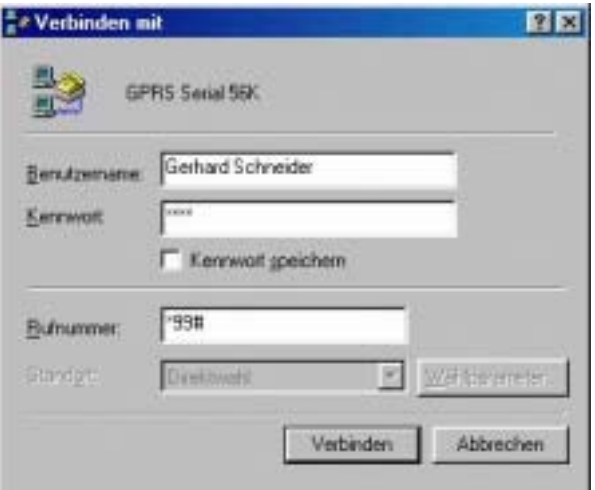

#### **4.4.4 Online-Erfahrungen**

In beiden Fällen erscheint auf dem Handy zunächst "Verbunden 193.254.164.193" (bzw. eine ähnliche IP-Adresse) und anschließend "GPRS Datensitzung". Nun will man natürlich erste Eindrücke von der Qualität der Verbindung haben, und dazu dient das bekannte PING-Kommando:

**C:\WINDOWS>ping www.gwdg.de PING wird ausgeführt für gwdu02.gwdg.de [134.76.10.47] mit 32 Bytes Daten: Zeitüberschreitung der Anforderung. Antwort von 134.76.10.47: Bytes=32 Zeit=1849ms TTL=243 Zeitüberschreitung der Anforderung. Antwort von 134.76.10.47: Bytes=32 Zeit=1912ms TTL=243 Ping-Statistik für 134.76.10.47: Pakete: Gesendet = 4, Empfangen = 2, Verloren = 2 (50% Verlust), Ca. Zeitangaben in Millisek.: Minimum = 1849ms, Maximum = 1912ms, Mittelwert = 940ms**

Diese Werte sind nicht gerade beeindruckend; auch ein zweiter Versuch mit erhöhtem Timeout-Wert bringt keine besseren Einsichten:

```
C:\WINDOWS>ping -w 9000 www.gwdg.de
PING wird ausgeführt für gwdu02.gwdg.de [134.76.10.47] mit 32 Bytes Daten:
Zeitüberschreitung der Anforderung.
Antwort von 134.76.10.47: Bytes=32 Zeit=1847ms TTL=243
Antwort von 134.76.10.47: Bytes=32 Zeit=2880ms TTL=243
Antwort von 134.76.10.47: Bytes=32 Zeit=2839ms TTL=243
Ping-Statistik für 134.76.10.47:
   Pakete: Gesendet = 4, Empfangen = 3, Verloren = 1 (25% Verlust),
Ca. Zeitangaben in Millisek.:
   Minimum = 1847ms, Maximum = 2880ms, Mittelwert = 1891ms
```
So verwundert es nicht, dass die bewusst einfach gehaltene Homepage der GWDG beim ersten Test immerhin fast 10 Minuten benötigte, bis sie auf dem Rechner erscheint. An die Homepage der Universität habe ich mich dann an diesem Tag gar nicht herangetraut. Die Gründe für die hohen Datenverluste

sind unklar, möglicherweise lag zum Zeitpunkt des Versuchs eine Netzstörung vor. Immerhin gelang ein Telnet auf **login.gwdg.de** und von dort konnte man sowohl **traceroute** wie auch **ping** auf den Laptop zurück durchführen:

```
gwdu20.gwdg.de> w|fgrep gschnei2
gschnei2 p9 193.254.164.197 20:18
gwdu20.gwdg.de> traceroute 193.254.164.197
traceroute to 193.254.164.197 (193.254.164.197), 30 hops max, 40 byte packets
1 gr-gwdg1-98 (134.76.98.254) 3 ms 1 ms 3 ms
2 cisco-98 (134.76.98.3) 3 ms 1 ms 0 ms
3 ar-goettingen1.g-win.dfn.de (188.1.46.193) 2 ms 2 ms 2 ms
4 cr-hannover1.g-win.dfn.de (188.1.88.37) 3 ms 3 ms 3 ms
5 ir-hannover1.g-win.dfn.de (188.1.88.3) 3 ms 4 ms 4 ms
6 188.1.62.2 (188.1.62.2) 5 ms 4 ms 4 ms
7 DO-ag1.DO.net.DTAG.DE (212.185.8.36) 8 ms 8 ms 8 ms
8 017096-1-1-gw.DO.net.DTAG.DE (62.225.84.178) 9 ms 10 ms 9 ms
```
Weitere Informationen waren nicht zu erhalten, der Traceroute verlief im Sande. Ein Ping auf den Laptop von der **login.gwdg.de** brachte auch keine

besseren Ergebnisse, was den Verdacht auf Netzwerkprobleme im GPRS-Netz bestätigt:

```
64 bytes from 193.254.164.197: icmp_seq=27 ttl=117 time=1627 ms
64 bytes from 193.254.164.197: icmp_seq=28 ttl=117 time=2356 ms
----193.254.164.197 PING Statistics----
31 packets transmitted, 20 packets received, 35% packet loss
round-trip (ms) min/avg/max = 1552/2260/2915 ms
gwdu20.gwdg.de>
```
Interessant ist auch ein Blick auf das Netzwerkinterface des Laptops:

```
C:\WINDOWS>netstat -r
Routing-Tabelle
Aktive Routen:
 Netzwerkadresse Subnet Mask Gateway-Adresse Schnittstelle Anzahl
        0.0.0.0 0.0.0.0 192.168.100.100 192.168.100.100 1
      127.0.0.0 255.0.0.0 127.0.0.1 127.0.0.1 1
   192.168.100.0 255.255.255.0 192.168.100.100 192.168.100.100 1
 192.168.100.100 255.255.255.255 127.0.0.1 127.0.0.1 1
 192.168.100.255 255.255.255.255 192.168.100.100 192.168.100.100 1
      224.0.0.0 224.0.0.0 192.168.100.100 192.168.100.100 1
 255.255.255.255 255.255.255.255 192.168.100.100 192.168.100.100 1
Aktive Verbindungen
 Proto Lokale Adresse Remote-Adresse Status
 TCP lasl:1079 gwdu02.gwdg.de:80 ESTABLISHED
 TCP lasl:1080 gwdu02.gwdg.de:80 ESTABLISHED
```
Offenbar wird mit privaten IP-Adressen gearbeitet (192.168.100.100), die an einem Gateway in "echte" IP-Adressen übersetzt werden - ähnlich, wie wir in unserem FunkLAN auch verfahren. Wenn am Gateway Probleme auftreten, ist natürlich an eine brauchbare Verbindung nicht mehr zu denken.

#### **4.4.5 PalmPilot und Motorola Timeport**

Da man ja nicht immer den Notebook dabei hat, wenn einen der dringende Wunsch zum Lesen der E-Mail überkommt, wäre es auch nützlich, wenn mit dem PalmPilot eine Nutzung von GPRS möglich wäre. Auch dies geht recht einfach, wie folgt:

Unter "Einstellungen/Verbindung" wählt man die Option "IR an PC/Handheld" aus und modifiziert unter "Bearbeiten/Details" noch die Datenrate auf 57.600 bit/s.

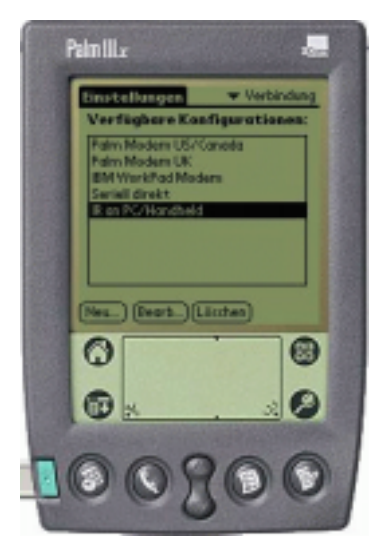

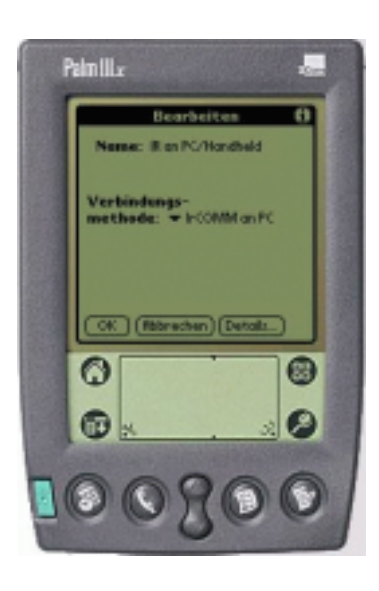

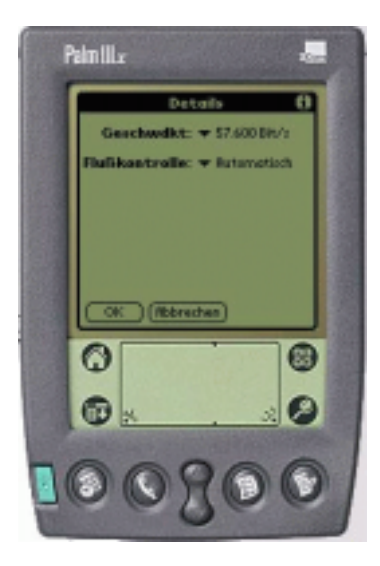

Anschließend wird die Verbindung zum Handy unter "Einstellungen/Netzwerk" konfiguriert:

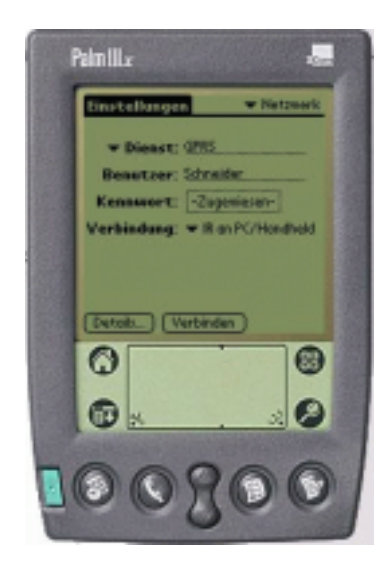

Das Kennwort ist wie oben auch "t-d1"; der Benutzername beliebig:

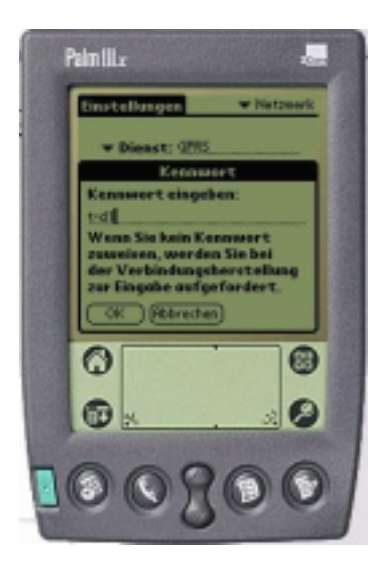

Unter "Details" sind noch einige Einstellungen erforderlich:

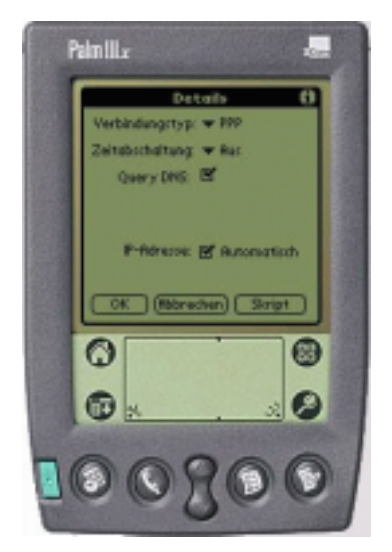

Wichtig ist "Skript"; hier muss man Folgendes eintragen:

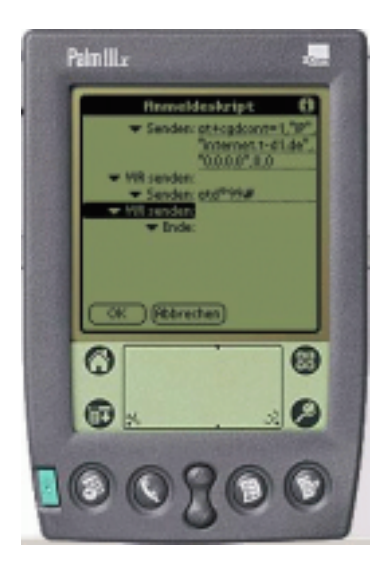

Anschließend ist noch der Infrarot-Port des Handys zu aktivieren und dann stellt "Verbinden" die GPRS-Verbindung her. Und damit ist der PalmPilot permanent online, zumindest solange sich die beiden Infrarot-Sensoren "sehen" können.

#### **4.4.6 Erfahrungen**

Beim Betrieb fällt auf, dass der Lautsprecher des Notebooks unter dem Einfluss des daneben liegenden Handys die bekannten Geräusche von sich gibt; man kann also sogar mithören, in welchem Zustand sich die Verbindung gerade befindet.

Der langsame Aufbau der Homepage machte das "Surfen" zur Qual - zumindest zum Zeitpunkt des Tests. An online-banking oder gar online-broking, also den Handel mit Aktien zum jeweils gültigen Kurs, mochte man gar nicht denken; bis die Order eintrifft, hätte sich der Kurs möglicherweise schon drastisch geändert.

Weitere Versuche an anderen Tagen und anderen Orten zeigten teilweise ein ähnliches Bild, aber boten oft auch ganz andere Erfahrungen, die den Datentransfer mit über 40 kbit/s durchaus zur Freude machten. Auch das Roaming während der Zugfahrt klappte erstaunlich gut, so dass ein erneutes Einwählen fast nie notwendig war.

#### **4.4.7 Die Tarife**

Natürlich ist es nicht ganz ohne Bedeutung, was dieses neue Vergnügen kostet. Derzeit unterscheiden sich D1 und D2 in ihrem Angebot. Während D1 eine Art Einsteigertarif bereitstellt (keine Grundgebühr, aber recht hohe Nutzungsgebühr bei Bedarf), bietet D2 genau das Gegenteil: einen festen Tarif, der bereits eine Volumenmenge beinhaltet. Auf den Webseiten der Anbieter ist zu entnehmen, dass sicher mittelfristig beide ähnliche Tarifmodelle anbieten werden.

Pro Datenblock von 10 KByte verlangt D1 derzeit 69 Pf, hinzu kommt eine Tagesgebühr von 49 Pf pro GPRS-Tag. Bei D2 ist eine Grundgebühr von DM 19,95 fällig; darin ist aber bereits ein ganzes Mbyte an Datentransfer enthalten; jeder weitere 10-KByte-Datenblock kostet dann 19 Pf.

Es empfiehlt sich also dringend, vor dem Download von E-Mail zu prüfen, wie groß jede einzelne Mail ist. Kleine Memos umfassen vielleicht nur 2 - 3 KByte, aber wenn ein nettes Attachment von 2 oder 5 MByte mitgesendet wurde, kann dies das Budget erheblich belasten. IMAP ist also auch hier als kostensparendes E-Mail-Protokoll hervorragend geeignet. Wer mit IMAP bewusst umgeht, kann einen Sitzungstag mit weniger als 100 KByte überstehen.

### **4.4.8 Preisvergleiche**

Wie liegen die GPRS-Tarife im Vergleich zu anderen Methoden des Internetzugangs? Zum Vergleich sind hier die Kosten eines Downloads von 1 GByte aufgelistet:

1. Via DFN-Anschluß der GWDG: Derzeit ist die GWDG (und damit die Göttinger MPIe und die Universität) über einen 155-Mbit/s-Anschluss in der Tarifklasse 12 (Näheres siehe unter **www.dfn.de**) mit dem G-WiN und dem Internet verbunden. Damit kostet der Download etwa DM 10,41, ab 1. Oktober 2001 aufgrund neuer Konditionen sogar nur DM 5,21. Je nach Verbindung dauert dieser Vorgang zwischen 100 Sekunden und 1000 Sekunden, bei einer schlechten Anbindung der Gegenstelle (Ausland) auch länger.

- <span id="page-13-0"></span>2. Via ISDN: Bei voller ISDN-Geschwindigkeit benötigt ein GByte etwa 34 Stunden; bei durchschnittlichen Kosten vom 2,5 Pf pro Minute summiert sich dies auf etwa DM 52,-- .
- 3. Via GPRS: Wenn die theoretischen Leistungswerte (im Gegensatz zu den obigen Erfahrungen) erreicht werden, so dauert der Download von 1 GByte zwischen 48 und 72 Stunden und kostet aufgrund des Tarifmodells bei D2 satte DM 20.000,--, im D1-eco-Tarif sogar DM 69.000 .--

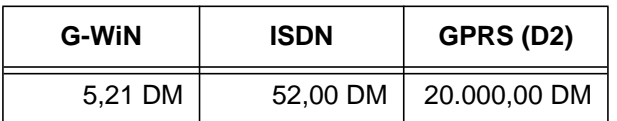

Unter solchen Nebenbedingungen werden es innovative Dienste schwer haben, sich im mobilen Sektor zu etablieren. Angesichts der enormen Vorbelastung von UMTS mit den Lizenzgebühren für die Frequenzen wird hier auch keine wesentliche Verbesserung zu erwarten sein, zumindest mittelfristig. Unser FunkLAN erscheint dagegen spottbillig. Bereits nach einem Download von 30 GByte nach GPRS-Tarifen hätten sich die gesamten Installationskosten voll amortisiert.

**Schneider** 

#### Nachtrag:

Einige Tage nach den ersten Tests war die Transferrate deutlich besser. Die 83 KByte große Homepage der Universität war in weniger als 30 Sekunden abgerufen - zum Preis von DM 6,21.

### **4.5 Sicherheit bei MS-Outlook**

Mit dem Einsatz von **MS-Office** erhält man zugleich auch das Kommunikationsprogramm **Outlook**, das sich wie sein kleinerer Bruder **Outlook Express** bei entsprechender Konfiguration durchaus zur Nachrichtenverwaltung im Internet anbietet, auch wenn sein Haupteinsatzbereich mehr auf dem Informationsmanagement liegt. Die Mail-Programme aus dem Hause Microsoft haben sich in der Vergangenheit als besonders anfällig für Angriffe durch Viren wie **Melissa** und Würmer wie **Loveletter**, **Kournikova**, **Homepage** und dem gefährlichen **W32 Magistr** erwiesen. Deshalb hat Microsoft mittlerweile auch entsprechende Sicherungsmaßnahmen vorgesehen. Dabei wurde das Hauptaugenmerk auf die Dateianhänge gerichtet. Dass das Öffnen ausführbarer Programme zweifelhafter Herkunft Ungemach bedeuten kann, hat sich sicherlich schon weitgehend herumgesprochen. Aber gerade die im wissenschaftlichen Umfeld häufig angehängten Office-Dokumente (Word-, Exceloder PowerPoint-Dateien) schleusen nur allzu oft Makro-Viren auf den Rechner, weil sich diese Anhänge in Outlook sehr komfortabel durch Anklikken mit den zugehörigen Programmen öffnen lassen. Die Erkennungsroutinen für Makros sind zwar in **Office 97/2000/XP** vorhanden, lassen sich aber inzwischen von intelligenteren Viren umgehen. Damit erweist sich nach wie vor als sicherer Weg das Abspeichern der Anhänge und das Scannen derselben mit einem Virusscanner (z. B. **Norman**, **NAI** oder **Sophos**), der dann allerdings auch wirklich über die aktuellen Virensignaturen verfügen sollte. Erst dann sollten diese Dateien mittels der Office-Programme geöffnet werden. In der Hektik des Alltagsgeschäfts wird allerdings doch nur allzu leichtfertig auf den Dateianhang geklickt, um nur eben einmal schnell die Bedeutung des darin befindlichen Dokumentes ermessen zu können, und schon hat sich ein Virus des eigenen Rechners bemächtigt.

Eine ganz listige Sorte von virulenten Dateianhängen macht sich eine Voreinstellung des Windows-Systems zu Nutze: standardmäßig werden die Dateiendungen bekannter Formate ausgeblendet, was z. B. auch für die Visual Basic Scripte (**.vbs**) gilt. Wird also eine Datei namens **wichtig.txt.vbs** an eine Mail angehängt, dann erkennt der Anwender nur den Dateinamen abzüglich der letzten Endung, also **wichtig.txt**, und sieht sich somit von dieser scheinbar normalen Text-Datei keiner Bedrohung ausgesetzt, was ein verhängnisvoller Irrtum sein kann. Schon aus diesem Grunde sollte man sich stets auch die Dateiextensionen bekannter Formate anzeigen lassen. Dies erreicht man im Windows-Explorer im Menü **Extras | Ordneroptionen | Ansicht** durch das Deaktivieren des Eintrags **Dateinamenerweiterung bei bekannten Dateitypen ausblenden**.

### **4.5.1 Outlook 2000**

Microsoft entschloss sich nun, die schädigenden Einflüsse durch virulente Dateianhänge dadurch zu minimieren, in dem das Versenden und Empfangen der möglicherweise gefahrbringenden Attachments generell geblockt wird. Dies genau geschieht durch das Sicherheits-Update für Outlook 2000, welches über

**\\samba\win\_pd\_app\updates\office2000\de\ out2ksec.exe**

bezogen werden kann.

Voraussetzung dafür ist jedenfalls das **Service Release 1a**. Falls man sich über den Release-Stand des eigenen Office-Pakets nicht ganz im Klaren ist, lässt sich dieser über das Menü **? | Info über Microsoft Outlook** überprüfen. Falls das **Service** **Release 1a** noch eingespielt werden muss, kann es über

**\\samba\win\_pd\_app\updates\office2000\de\ o2ksr1adl.exe**

bezogen werden. (Tipp: Man sollte übrigens beim Einfahren dieser Updates stets die Office 2000 Original-CD zur Hand haben, da diese von den Installationsroutinen immer wieder gerne verlangt werden!)

Inzwischen gibt es bereits ein Service Release 2, welches bereits das Sicherheits-Update für Outlook enthält. Es kann über

**\\samba\win\_pd\_app\updates\office2000\de\ sp2upd.exe**

bezogen werden.

Ist nun die Korrektur für Outlook eingefahren, dann werden u. a. folgende Dateitypen, die Microsoft in die "Sicherheitsstufe 1" einordnet, nicht mehr als Anhang für eine Nachricht erlaubt:

- **.bat** Batch-Dateien
- **.chm** kompilierte HTML-Dateien
- **.cmd** NT/2000-Kommandoprozeduren
- **.exe** ausführbare Dateien (gilt auch für **.com**-Dateien)
- **.hlp** Hilfe-Dateien
- **.js** JavaScript-Dateien
- **.lnk** Shortcuts
- **.mdb** Access-Dateien
- **.reg** Registry-Einträge
- **.scr** Bildschirmschoner
- **.url** Internet Shortcuts
- **.vbs** Visual Basic Script

Diese können fortan mit Outlook nicht mehr geöffnet und gespeichert werden, sind aber nach wie vor durchaus existent und verbrauchen Speicherplatz. Beim Versenden dieser als sicherheitskritisch eingestuften Dateianhänge bekommt man eine Warnung, die vom Nutzer bestätigt werden muss, und beim Weiterleiten werden derartige Anhänge automatisch gelöscht. Da es bisweilen doch vorkommt, dass man genau solche Daten versenden möchte und auch durchaus sicher ist, dass diese frei von Viren sind, so bleibt nur noch die Möglichkeit, über den Eingriff in die Registrierungs-Datenbank die Übermittlung zu ermöglichen, will man nicht auf ein anderes E-Mail-Programm ausweichen müssen. Eine Deinstallation des Sicherheits-Updates hat Microsoft nicht vorgesehen. Es bliebe also nur eine Neuinstallation des Office-Pakets. Wie immer, so sollte man auch hier bei Eingriffen in diese zentrale Windows-Datenbank Vorsicht walten lassen, da fehlerhafte Einträge die Instabilität einzelner Komponenten bzw. des gesamten Betriebssystems zur Folge haben können! Mit einem neu anzulegenden

Registrierungs-Schlüssel lässt sich die Wirkung des Sicherheits-Updates wieder deaktivieren:

Über das Menü **Start | Ausführen** und Eingabe des Kommandos **regedit** öffnet man den Registrierungs-Editor und begibt sich in die Rubrik

**HKEY\_LOCAL\_MACHINE\SOFTWARE\Microsoft\ Office\Outlook**

Dort erzeugt man einen neuen Schlüssel über das Menü **Bearbeiten | Neu | DWORD-Wert** mit dem Namen **OldAttachmentDialog**. Diesem wird nun durch Doppelklick der Wert "1" zugewiesen. Fortan ist die restriktive Wirkung von Outlook 2000 aufgehoben.

Da die Outlook-Sicherheitskorrektur zwar die oben angegebenen Dateitypen rigoros blockt, bzgl. der viel häufiger auftretenden Makro-Virus-behafteten Office-Dokumente keinerlei Aktion startet, scheint der Nutzen dieser Korrektur in dieser Hinsicht eher weniger überzeugend. Es enthebt den Nutzer nicht von der wichtigen Aufgabe, weiterhin sehr sorgfältig mit den angehängten Office-Dokumenten umzugehen und im Bedarfsfall die Nachrichten zweifelhafter Herkunft gleich zu entsorgen. Einen Vorteil bringt dieses Update aber doch noch: Es setzt endlich automatisch die Zone für HTML-Mails von "Internetzone" auf "eingeschränkte Sites" und deaktiviert zugleich in dieser Zone das **Active Scripting**, was zur Folge hat, dass die Ausführung von Visual-Basic-Skripten und JavaScript-Routinen in HTML-Mails unmöglich wird. Da in diesen Fällen allein das Öffnen der E-Mail ausreicht, um dem Nutzer Schaden zuzufügen, ist diese Einstellung besonders wichtig. Schließlich sorgt ein "Objektmodellschutz" dafür, dass der Nutzer jedes Mal eine Warnung bekommt, wenn ein Programm auf das Outlook-Adressbuch zugreift bzw. unter dem Namen des Nutzers eine Nachricht versendet. Über dieses Verfahren verbreiteten sich ja die bereits erwähnten Würmer.

#### **4.5.2 Outlook XP**

Die oben beschriebene optionale Sicherheitskorrektur für Outlook 2000 wurde gleich in den seit Ende Mai 2001 verfügbaren Nachfolger eingebaut, was sich darin äußert, dass das Versenden und Öffnen von den erwähnten "verdächtigen" Dateianhängen auch hier geblockt ist. Der Nutzer hat keine Wahl, sich gegen diese Voreinstellung zu entscheiden. Da nun aber leicht Situationen vorstellbar sind, in denen man dieses rigorose Sicherheitsprinzip gerne etwas aufweichen würde, muss wiederum zu dem "Allheilmittel" Registrierungs-Datenbank gegriffen werden. Allerdings lässt sich nicht - wie bei **Outlook 2000** - die Sperre einfach deaktivieren, sondern es müssen gezielt die fraglichen Dateity<span id="page-15-0"></span>pen aus der "Sicherheitsstufe 1" freigeschaltet werden. Über das Menü **Start | Ausführen** und Eingabe des Kommandos **regedit** gelangt man wieder in den Registrierungs-Editor und begibt sich diesmal in die Rubrik

**HKEY\_CURRENT\_USER\Software\Microsoft\ Office\10.0\Outlook\Security**

Dort erzeugt man einen neuen Schlüsseleintrag über das Menü **Bearbeiten | Neu | Zeichenfolge** mit dem Namen **Level1Remove** und weist diesem Eintrag durch Doppelklick die durch Semikolon getrennten Dateiextensionen zu, die man wieder als Dateianhänge zulassen möchte. So würde durch die Angabe

#### **url;lnk;mdb**

die Möglichkeit eröffnet, als Dateianhänge nun doch wieder diverse Shortcuts und Access-Datenbanken versenden zu können.

Auch bei **Outlook XP** finden sich keine weiteren Sicherungsmaßnahmen bzgl. virulenter Office-Dokumente - von Access-Daten (**.mdb**) einmal abgesehen. Für den verantwortungsbewussten Nutzer gilt somit weiterhin, Dateianhänge niemals direkt aus **Outlook** heraus öffnen zu lassen, sondern diese erst abzuspeichern, gegebenenfalls mit einem möglichst aktuellen Virenscanner zu überprüfen und/oder über ein Programm zu betrachten, welches keine Makros versteht: Hier kommen z. B. die kostenfreien Office-Viewer in Betracht, die an folgenden Stellen zu finden sind:

Für Microsoft Word 97/2000/XP:

**\\samba\win\_pd\_app\win95\wd97vw32.exe**

Für Excel 97/2000/XP:

**\\samba\win\_pd\_app\win95\xlviewer.exe**

Und für PowerPoint 97/2000/XP:

**\\samba\win\_pd\_app\win95\ppview97.exe**

Für Microsoft Word-Dokumente bietet sich nach wie vor das im Windows-Betriebssystem mitgelieferte **Wordpad** an. Hierzu öffnet man den Windows-Explorer, klickt ein beliebiges Word-Dokument mit der rechten Maustaste bei gleichzeitig gedrückter Hochstelltaste an. Im zugehörigen Kontext-Menü sollte nun der Eintrag **Öffnen mit...** erscheinen, über den sich dann in einer Liste **Wordpad** anwählen lässt. Im unteren Bereich dieser Dialog-Box muss nur noch der Eintrag **Diesen Dateityp immer mit diesem Programm öffnen** aktiviert werden, um sicherzustellen, dass fortan Word-Dateien stets automatisch mit **Wordpad** geöffnet werden. Einen kleinen Komfortverlust handelt man sich mit diesem Verfahren allerdings schon ein: Soll in Zukunft ein Word-Dokument mit **Word** bearbeitet werden, muss stets zuvor erst **Word** geladen werden, um dort dann das gewünschte Dokument öffnen zu können. Der Doppelklick im Explorer würde ja weisungsgemäß immer zuerst **Wordpad** starten. Das gleiche Verfahren gilt auch für den Einsatz der Office-Viewer.

Reimann

## **5. UNIX-Cluster**

#### **5.1 Plattenspeichererweiterung beim Mailer am 29.5.2001**

Am 29.5.2001 wurde der Mailerbetrieb wegen dringend erforderlicher Wartungs- und Erweiterungsarbeiten in der Zeit von 7:00 bis 10:00 Uhr kurzfristig eingestellt.

Das Antwortzeitverhalten des Systems hatte sich etwa seit Mitte Mai erheblich verschlechtert. In den "Stoßzeiten" mussten, z. B. beim Öffnen der INBOX per IMAP, Wartezeiten von teilweise mehreren Minuten in Kauf genommen werden. Verursacht wurden diese Probleme, ähnlich wie im Oktober vergangenen Jahres (siehe GWDG-Nachrichten 11/2000), durch eine zu große Zahl gleichzeitig auf den Mailer zugreifender, schlecht konfigurierter Mail-Clients (wie z. B. Eudora). Die meisten Mail-Clients bieten die Möglichkeit, automatisch in konfigurierbaren zeitlichen Abständen zu prüfen, ob

neue Mails auf dem Mailserver eingegangen sind. Einige dieser Clients führen nun leider bei jeder dieser Überprüfungen eine komplette Reindizierung der Incoming Mailbox durch, was zur Folge hat, dass der Server bei jeder Anfrage dieser Art die betreffende Mailbox komplett "durchlesen" muss, die INBOX-Datei also jedesmal komplett von Platte in den Hauptspeicher kopiert werden muss. Überschreitet die Zahl solcher Checks eine kritische Schwelle, bricht das I/O-Subsystem des Servers zusammen. Genau dies ist in den vergangenen Wochen mehrfach geschehen, mit dem Effekt, dass in Folge des entstandenen I/O-Staus so gut wie keine Anfragen mehr beantwortet werden konnten.

Zur Verdeutlichung der Überladung des Servers ein kleines Rechenexempel: 20 solcher "schlecht" konfigurierter Cients, die alle 15 Sekunden eine Komplettindizierung einer 50 MByte großen INBOX durchführen, erzeugen eine I/O-Grundlast von

<span id="page-16-0"></span>20x50/15 = 66,67 MByte/s, also eine Last, die die Kapazität der schnellsten SCSI-Bussysteme ausschöpft. Zwar wird durch die I/O-Pufferung des Betriebssystems im Hauptspeicher ein Teil dieser I/O-Last "abgefangen", dies führt aber bei starker Nutzung des Servers zu Engpässen in der Hauptspeicherversorgung: Die häufig gescannten INBOX-Files verdrängen konkurrierende Prozesse aus dem Hauptspeicher, was ebenfalls zu einer erheblichen Verschlechterung des Antwortzeitverhaltens des Servers führt. Die Aufforderung an die Nutzer, deren Mail-Clients die Probleme verursachten, ihre Incoming-Mailboxen zu verkleinern und die Häufigkeit des Checkings zu reduzieren (**Eine etwa halbstündige Anfrage sollte ausreichen!**) hatte leider nicht den gewünschten unmittelbaren Effekt. Eine nachhaltige Beseitigung der Probleme war und ist nur durch eine Verbesserung des Platten-I/Os des Mailers zu erzielen.

Die dafür erforderlichen Investitionen waren - nach den Leistungseinbrüchen des Mailers im Herbst vergangenen Jahres - auch für das erste Halbjahr dieses Jahres vorgesehen, konnten allerdings wegen der vom Land Niedersachsen verhängten Haushaltssperre bisher nicht getätigt werden. Als Notbehelf wurde daher ein durch Umschichtung von Nutzerdaten freigewordenes älteres RAID-Plattensystem am 29.5. zusätzlich am Mailer angeschlossen und mit der Migration der größten INBOX-Dateien auf das neue Plattensystem begonnen.

Nachdem nun etwa die ersten 20 größten (und am häufigsten gescannten) Dateien migriert sind, hat sich die Situation deutlich entspannt: Die Antwortzeiten des Mailers sind wieder erträglich, wenn auch nicht überragend. Wirklich nachhaltig können die genannten Probleme jedoch nur durch Ersatz der inzwischen veralteten Plattensubsysteme des Mailers beseitigt werden.

**Handke** 

### **5.2 Beitrag der GWDG zum FreeBSD-Open-Source-Projekt**

FreeBSD ist ein leistungsfähiges UNIX-Derivat für Intel- und kompatible sowie Compaq-Alpha-Prozessoren. Als Betriebssystem wird es auf verschiedenen Rechnern und Servern der GWDG eingesetzt. U. a. laufen der zentrale Printer-Server der GWDG und einige dezentrale Printer-Server unter FreeBSD.

Im Bereich dieser Systeme sind bei der GWDG im Laufe der Jahre verschiedene Programme entwikkelt und verbessert worden, die von der GWDG inzwischen nach dem Vorbild der BSD-Lizenz als Open-Source-Software freigegeben sind. Ein erstes dieser Programme ist jetzt der sogenannten FreeBSD-Ports-Collection hinzugefügt worden, die viele Tausende Zusatzprogramme zum eigentlichen Betriebssystem umfasst.

Der CD-Satz mit dem aktuellen 4.3- RELEASE von FreeBSD, auf dem nebenstehenden Bild dargestellt, enthält damit ein Stück Software, das bei der GWDG entstanden ist. Es handelt sich um das Monitorpro-

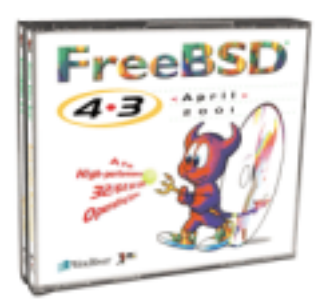

gramm **rmonitor** zur Überwachung des Systemzustands verteilter Rechner, das nach dem Client-Server-Prinzip arbeitet und in der Juni-Ausgabe des Online-Magazins "DaemonNews" ausführlich beschrieben wird (**http://www.daemonnews.org/ 200106/rmonitor.html**).

Weitere Programme sollen in den nächsten Monaten folgen, jedoch erfordern solche Schritte einen Arbeitsvorgang, den der typische Programmierer weniger schätzt: Es handelt sich dabei um das brauchbare Dokumentieren von Programmen, so dass Dritte auch tatsächlich einen Gewinn vom Einsatz der Software haben!

Der FreeBSD-CD-Satz mit 4 CDs ist in Deutschland in den Regel über Buchhandlungen wie u. a. beispielsweise Lehmann's Versandbuchhandlung (**http://www.lob.de**) beziehbar. Die Einnahmen aus dem CD-Vertrieb dienen der Förderung des FreeBSD-Projektes, das größtenteils von einer weltweiten Schar freiwilliger Systemprogrammierer getragen wird. Die erste CD des Satzes, die auch das Programm der GWDG beinhaltet, kann auch kostenlos als ISO9660-Abbild per Download unter der Adresse

```
ftp://ftp.freebsd.org/pub/FreeBSD/
           releases/i386/ISO-IMAGES/
                       4.3-install.iso
```
bezogen werden.

**Heuer** 

## <span id="page-17-0"></span>**6. Veranstaltungen**

## **6.1 Einladung zum Göttinger Informatik Kolloquium**

Am Dienstag, dem 10. 7. 2001, um 18 h c. t. spricht im Hörsaal 005 des Zentralen Hörsaalgebäudes, Platz der Göttinger Sieben 5,

### **Prof. Dr. K. David,**

Lehrstuhl Kommunikationstechnik Universität Kassel

über das Thema

#### **Wireless Internet**

Das Internet und der Mobilfunk sind zwei wesentliche Wachstumsbereiche der I&K-Industrie. Die nächste wesentliche Entwicklung ist die Verbindung zwischen beiden zum "Wireless Internet".

Der Vortrag gibt einen Überblick über die Marktentwicklung, die Applikationen und Netze. Dies beinhaltet Themen wie "Location Awareness", "Kontext Awareness", GPRS, UMTS, Bluetooth und W-LAN.

Es laden ein:

Die Dozenten im Zentrum für Informatik der Georg-August-Universität Göttingen

**Bitte beachten Sie den Ort HS 005 ZHG und die Anfangszeit 18 h c. t.!**

## **6.2 Kurse des Rechenzentrums von Juli bis August 2001**

## **PDF-Dateien: Erzeugung und Bearbeitung**

(Dr. R. Baier, G. Koch)

Dienstag - Mittwoch, 3.7. - 4.7.2001, 9.15 -12.00 Uhr und 13.00 - 15.00 Uhr

Dateien im PDF-Format werden zunehmend genutzt, um größere Schriftstücke mit festgelegter Formatierung im Web und in leicht zu druckender Form zu präsentieren, z. B. bei Dissertationen, die online veröffentlicht werden. Sie dienen aber auch als Zwischenprodukt für eine anspruchsvolle Druckausgabe, z. B. auf der Druckstraße der GWDG.

Die Einfachheit, mit der sich PDF-Dateien erzeugen lassen, täuscht: Insbesondere im Zusammenhang mit Schriften und eingebetteten Grafiken gibt es immer wieder Komplikationen, sodass die Bildschirmdarstellung oder die Druckausgabe der Dateien nicht den Erwartungen entspricht. Andererseits werden Möglichkeiten, die das PDF-Format bietet (Index-Herstellung, PDFmarks, Schutz vor Verfälschung etc.) nur unzureichend genutzt.

Der Kurs soll in die Benutzung von Programmen einführen, mit denen PDF-Dateien erzeugt und bearbeitet werden können, z. B. Adobe Acrobat, LaTeX usw. Das Schwergewicht wird dabei auf der Acrobat-Software von Adobe liegen. Ein Teil des Kurses wird aus Übungen mit diesen Programmen bestehen.

Kenntnisse in der Bedienung von Windows-Oberflächen und Anwendungsprogrammen werden vorausgesetzt.

Der Kurs findet im Kursraum der GWDG, 37077 Göttingen-Nikolausberg, statt. Anmeldungen können bis zum 26.6.2001 erfolgen. Pro Teilnehmer werden vom zugehörigen Institutskontingent **8** AE abgezogen.

### **Windows 2000 für Systembetreuer**

(Dipl.-Biol. M. Willmann)

Montag - Dienstag, 13.8. - 14.8.2001, 9.15 - 12.30 Uhr und 13.30 - 16.00 Uhr

Dieser Kurs vermittelt Grundlagen für die Unterstützung des Betriebssystems Windows 2000 Professional und Server. Er wendet sich an Personen, die in ihrem Institut Systeme auf der Basis von Windows 2000 bzw. NT 4.0 betreuen.

Es werden u. a. folgende Themen behandelt:

- Überblick über die Architektur des Betriebssystems
- **Installation**
- Startvorgang
- NTFS-Dateisystem
- Konfiguration der Windows-2000-Umgebung
- Festplattenverwaltung und Ausfallsicherheit
- Systemüberwachung

Vorausgesetzt werden Kenntnisse in der Bedienung von Windows-Oberflächen.

Der Kurs findet im Kursraum der GWDG, Am Faßberg, 37077 Göttingen-Nikolausberg, statt. Anmeldungen können bis zum 6.8.2001 erfolgen. Pro Teilnehmer werden vom zugehörigen Institutskontingent **8** AE abgezogen.

#### **Bei Redaktionsschluss zeigte sich, dass dieser Kurs bereits vollständig belegt ist.**

### **Administration von Windows-NT/2000-Netzwerken**

(W. Hübner)

Mittwoch - Freitag, 15.8. - 17.8.2001, 9.15 - 12.15 Uhr und 13.30 - 16.00 Uhr

Auf der Grundlage des Betriebssystems Windows NT/2000 Server der Firma Microsoft werden folgende Themen behandelt:

- Konzeption von Microsoft-Netzen
- Parametrisierung von Windows NT/2000 Server
- Benutzerverwaltung, Zugriffsrechte und Datenschutz
- verteilte Ressourcen (Applikationen, Daten, Drucker) im Netz
- Zugriff von Client-Systemen (Windows 2000 Professional, Windows NT Workstation, Windows 95/98/ME, Windows für Workgroups)
- Server/Management-Hilfsprogramme

Der Kurs soll vornehmlich das nötige Hintergrundwissen für Personen vermitteln, die innerhalb ihrer Institute mit Unterstützung des Rechenzentrums über einen längeren Zeitraum ein Microsoft-Netzwerk zu betreuen haben.

Kenntnisse zu den im Kurs "Grundlagen der Netzwerktechnik - Aufbau, Management, Nutzung" behandelten Themen sowie das im Kurs "Windows 2000 für Systembetreuer" vermittelte Wissen werden vorausgesetzt.

Der Kurs findet im Kursraum der GWDG, Am Faßberg, 37077 Göttingen-Nikolausberg, statt. Die Teilnehmerzahl ist auf 15 Personen beschränkt. Anmeldungen können bis zum 8.8.2001 erfolgen. Pro Teilnehmer werden vom zugehörigen Institutskontingent **12** AE abgezogen.

#### **Bei Redaktionsschluss zeigte sich, dass dieser Kurs bereits vollständig belegt ist.**

#### **Führung durch das Rechnermuseum**

(Dipl.-Ing. M. Eyßell)

Freitag, 17.8.2001, 10.00 - 12.00 Uhr

Die GWDG hat 1980 mit dem Aufbau einer Sammlung begonnen, die einen Überblick über die Entwicklungsgeschichte von Rechenanlagen geben soll. Die Sammlung besteht aus einigen vollständigen Rechnerkomponenten, die in der Eingangshalle ausgestellt sind, sowie einer großen Zahl von kleineren Objekten, die in den Gängen gezeigt werden. Die Exponate zeigen die Entwicklung der Technologie von Schaltkreisen, Speichern, Ein- und Ausgabegeräten von den Anfängen bis zum aktuellen Stand der Datenverarbeitungstechnik auf.

Das Angebot der Führung durch das Rechnermuseum wendet sich an Benutzer, die über die vorgenommenen Beschriftungen der Ausstellungsstücke hinausgehende Informationen haben wollen, sich für die Funktion der Teile interessieren und die Einordnung der Exponate in die Entwicklungsgeschichte der Datenverarbeitungstechnik erklärt bekommen möchten.

Treffpunkt: Eingangshalle der GWDG, Am Faßberg, 37077 Göttingen-Nikolausberg. Anmeldungen können bis zum 10.8.2001 erfolgen. Vom Institutskontingent werden **keine** Arbeitseinheiten abgezogen.

#### **Excel für Anfänger**

(Dipl.-Math. F. Hame)

Dienstag - Mittwoch, 21.8. - 22.8.2001, 9.15 - 12.00 Uhr und 14.00 - 16.00 Uhr

Dieser Kurs bietet eine Einführung in den Umgang mit dem Tabellenkalkulationsprogramm MS-Excel auf PCs. Als Themen dieses Kurses sind geplant:

- Aufbau des Excel-Bildschirms und Erläuterung der Menüsteuerung
- Benutzung der Hilfefunktionen, QuickInfo
- **Funktionsassistenten**
- Aufbau und Bearbeiten von Tabellenblättern
- das Konzept der Arbeitsmappen
- **Dateiverwaltung**
- unterschiedliche Adressierungsarten
- Eingeben und Bearbeiten von Daten
- Erstellen von Formeln zur Berechnung von Werten
- Formatierung und Drucken von Tabellen
- Erstellen und Formatieren von Diagrammen, Arbeiten mit Diagrammtypen
- Erstellung von Text- und Grafikobjekten
- Verarbeitung von Fremdformaten
- benutzerspezifische Anpassungen

Erfahrungen im Umgang mit Windows sind vorteilhaft.

Der Kurs findet im Kursraum der GWDG, Am Faßberg, 37077 Göttingen-Nikolausberg, statt. Anmeldungen können bis zum 14.8.2001 erfolgen. Pro Teilnehmer werden vom zugehörigen Institutskontingent **8** AE abgezogen.

#### **Informationsdienst World Wide Web**

(M. Reimann)

Donnerstag, 23.8.2001, 9.15 - 12.00 Uhr und 14.00 - 16.00 Uhr

Der Kurs bietet eine Einführung in die Nutzung des World Wide Web und vermittelt den Umgang mit den zugehörigen Programmen. Das am Schweizer CERN (das Europäische Kernforschungszentrum in Genf) entwickelte World Wide Web (= weltweites Gewebe, kurz WWW oder auch W3 genannt) ist entstanden aus der Idee heraus, die verschiedensten verteilten Informationsquellen im Internet unter einer attraktiven und bedienerfreundlichen Benutzeroberfläche zusammenzuführen. Es präsentiert sich als ein nach modernen Konzepten aufgebautes verteiltes Hypertext/Hypermedia-Informationssystem, d. h., die einzelnen Dokumente sind durch Links (= Verbindungen) miteinander verknüpft, wobei Referenzen durchaus auf beliebige Objekte zielen können (so z. B. neben Texten auch auf Grafiken und sogar auf Video- oder Audio-Sequenzen).

Der Zugriff auf das World Wide Web erfolgt nach dem Client-Server-Prinzip: Die Informationsanbieter – in der Regel Universitäten, inzwischen aber auch kommerzielle Unternehmen – stellen über einen Server Informationen zur Verfügung, auf die die Konsumenten mittels geeigneter Klienten – sog. Hypertext-Browser – zugreifen können. Als ein derartiger "Browser" bietet das mittlerweile auf fast allen Rechnerplattformen verfügbare Programm **Netscape** eine komfortable grafische Oberfläche zum Abrufen der angebotenen Informationen. Es stellt darüber hinaus für die verschiedensten Internet-Dienste wie z. B. **NetNews** und **Anonymous-FTP** eine einheitliche Benutzerschnittstelle zur Verfügung. Die Datentypen, die **Netscape** selbst nicht darstellen kann, lassen sich dem Benutzer durch dafür geeignete, nicht zu **Netscape** selbst gehörende Programme zugänglich machen.

Der Kurs findet im Kursraum der GWDG, Am Faßberg, 37077 Göttingen-Nikolausberg, statt. Anmeldungen können bis zum 16.8.2001 erfolgen. Pro Teilnehmer werden vom zugehörigen Institutskontingent **4** AE abgezogen.

#### **E-Mail**

(B. Gelbe)

Freitag, 24.08.2001, 9.15 - 12.00 Uhr

Der Kurs umfaßt folgende Themen:

- Übersicht über Internet und andere Netze
- Versenden/Empfangen von E-Mail auf Workstations mit Hilfe des Programms Pine

• Versenden/Empfangen von E-Mail auf PCs mit Hilfe des Programms Pegasus

Vorausgesetzt werden die Kenntnisse aus dem Kurs "Informationsdienst World Wide Web".

Der Kurs findet im Kursraum der GWDG, Am Faßberg, 37077 Göttingen-Nikolausberg, statt. Anmeldungen können bis zum 17.8.2001 erfolgen. Pro Teilnehmer werden vom zugehörigen Institutskontingent **2** AE abgezogen.

#### **Einführung in Aufbau und Funktionsweise von PCs**

(Dipl.-Ing. M. Eyßell)

Montag, 27.8.2001, 9.15 - 12.30 Uhr

Der halbtägige Kurs soll als Vorbereitung für den Kurs ,,Einführung in die Bedienung von Windows-Oberflächen" eine grundlegende Einführung in den technischen Aufbau eines PCs, Hinweise zur Bedienung eines PCs, die Arbeitsweise des Betriebssystems und das Zusammenwirken von Hardware, Betriebssystemsoftware und Anwendungssoftware geben. Behandelt werden die Funktionsgrundlagen von IBM-kompatiblen PCs, auf denen die Betriebssysteme MS-DOS, Windows 9X und Windows NT eingesetzt werden.

Der Kurs findet im Vortragsraum der GWDG, Am Faßberg, 37077 Göttingen-Nikolausberg, statt. Anmeldungen können bis zum 20.8.2001 erfolgen. Pro Teilnehmer werden vom zugehörigen Institutskontingent **2** AE abgezogen.

# **Einführung in die Bedienung von Windows-Oberflächen (Windows 9X, Windows NT 4.XX)**

(Dipl.-Ing. M. Eyßell)

Dienstag, 28.8.2001, 9.15 - 12.30 Uhr und 13.30 - 16.00 Uhr

Als Vorbereitung auf die Kursveranstaltungen zu Anwendungsprogrammen, die unter den Windows-Oberflächen der Microsoft-Produkte Windows 9X und Windows NT 4.XX laufen, bietet die GWDG einen Kurs an, der die Bedienung dieser Windows-Oberflächen zum Thema hat.

In diesem eintägigen Kurs sollen die Gestaltung der Windows-Oberfläche, das Einrichten und Ausführen von Programmen, Operationen mit Verzeichnissen und Dateien sowie die Druckereinrichtung erlernt und geübt werden.

Der Kurs findet im Kursraum der GWDG, 37077 Göttingen-Nikolausberg, statt. Anmeldungen können bis zum 21.8.2001 erfolgen. Pro Teilnehmer werden vom zugehörigen Institutskontingent **4** AE abgezogen.

### <span id="page-20-0"></span>**6.3 Kurse des Rechenzentrums von September bis Dezember 2001**

Die Teilnahme ist für die Mitarbeiter aus Instituten der Universität Göttingen und der Max-Planck-Gesellschaft im Rahmen der Kontingentierungsregelung für die Inanspruchnahme von Leistungen der GWDG möglich. Eine Benutzerkennung für die Rechenanlagen der GWDG ist nicht erforderlich.

Anmeldungen können per Brief oder per Fax unter der Nummer 0551-21119 an die

GWDG Kursanmeldung Postfach 2841 37018 Göttingen

oder per E-Mail an die Adresse auftrag@gwdg.de mit der Subject-Angabe "Kursanmeldung" erfolgen.

Wegen der Einbeziehung der Kurse in das Kontingentierungssystem der GWDG können telefonische Anmeldungen nicht vorgenommen werden. Eine schriftliche Anmeldung durch den Gruppenmanager oder Geschäftsführenden Direktor des zugehörigen Instituts ist erforderlich. Die Anmeldefrist endet jeweils 7 Tage vor Kursbeginn. Sollten nach dem Anmeldeschluss noch Teilnehmerplätze frei sein, sind auch noch kurzfristige Anmeldungen in Absprache mit dem Dispatcher (Tel.: 0551- 2011523, E-Mail: auftrag@gwdg.de) möglich.

Absagen durch die Teilnehmer oder die zugehörigen Gruppenmanager bzw. Geschäftsführenden Direktoren können bis zu 8 Tagen vor Kursbeginn erfolgen. Bei späteren Absagen werden die für die Kurse berechneten Arbeitseinheiten vom jeweiligen Institutskontingent abgebucht.

Aktuelle kurzfristige Informationen zu den Kursen sind im WWW unter dem URL

**http://www.gwdg.de/service/ kurse/programm**

bei den Monatsübersichten zu beachten.

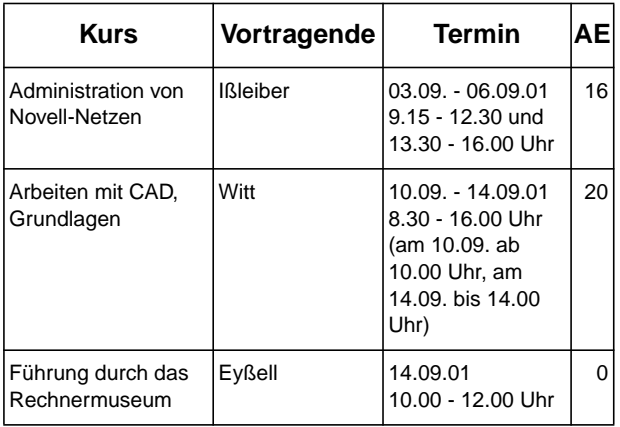

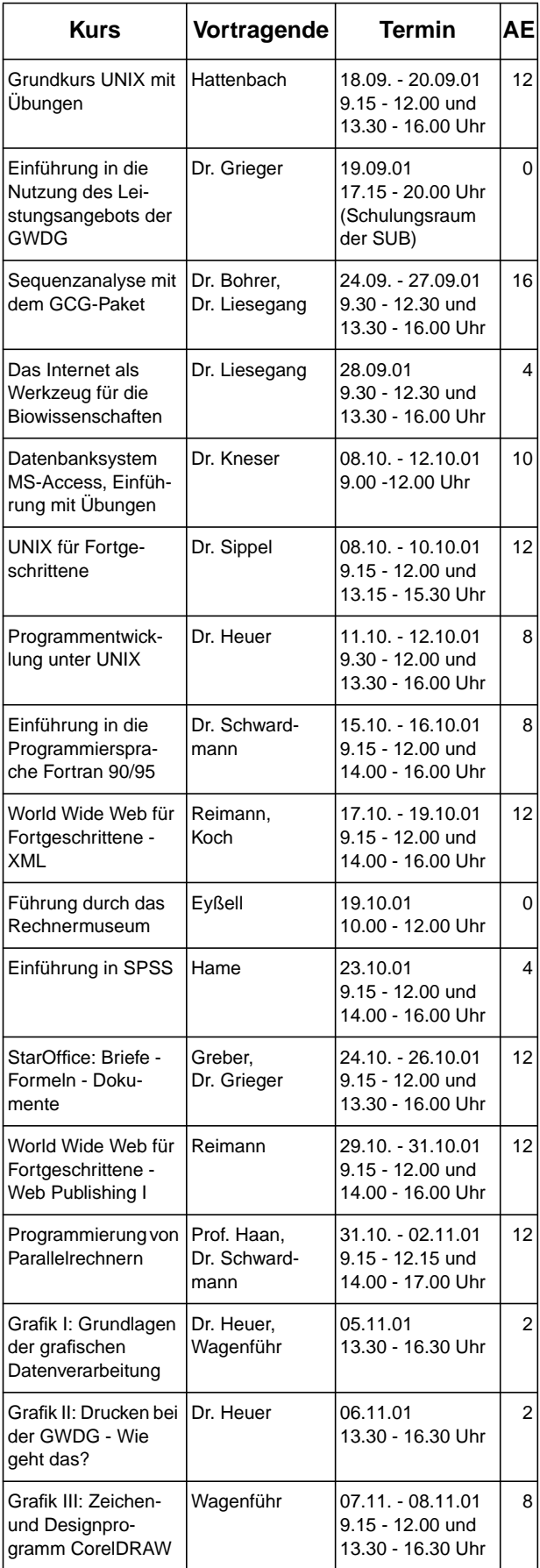

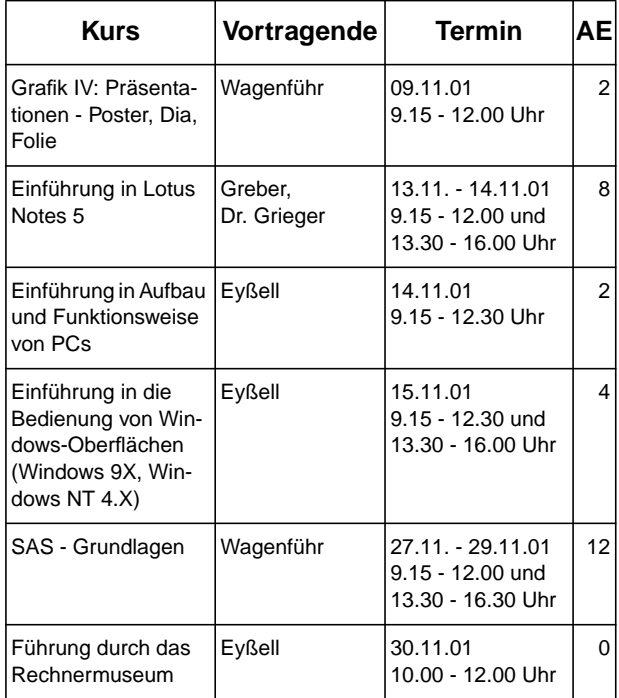

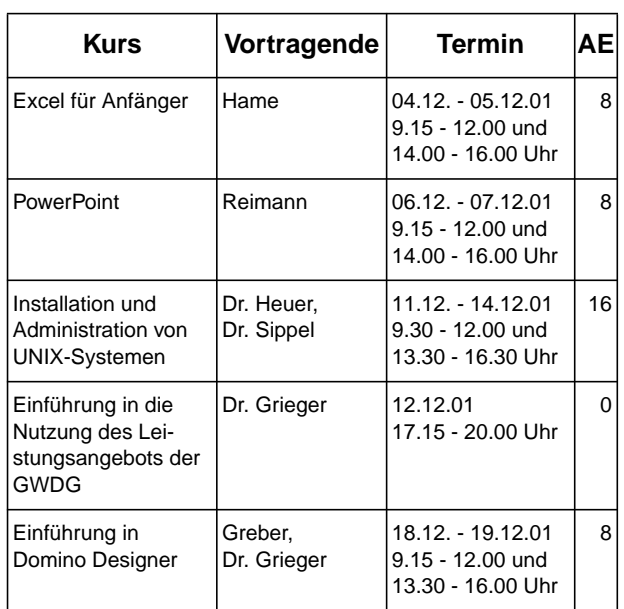